Núm. d'expedient **CONSE723000HO2008161** 

**Contractació**  Títol de la contractació

# **DESARROLLO DE SOFTWARE EN EL ENTORNO FORAN DE DISEÑO DE BUQUES**

Plec de prescripcions tècniques

Objecte del contracte

DESARROLLO DE SOFTWARE EN EL ENTORNO FORAN PARA LA EXPLOTACIÓN Y DISEÑO DE LA ESTRUCTURA, Y PARA LA HABILITACIÓNY DISEÑO DE ESPACIOS EN 3D EN BUQUES.

LOS TRABAJOS SE DESGLOSAN EN LOS SIGUIENTES LOTES:

# LOTE 1

#### **Contratación**  Título de la contratación

Trabajos de desarrollo para el módulo de Definición de Estructura del Sistema FORAN

Pliego de prescripciones técnicas Objeto

Tareas de desarrollo de software en el entorno FORAN que permita mejorar el módulo FORAN para Diseño de la Estructura en buques, incrementando la funcionalidad actual, permitiendo el diseño 3D, 2D integrado con el modelo 3D, incluyendo aspectos de cálculos, usabilidad, interfaz de usuario y otros, el desarrollo de relaciones topológicas entre elementos estructurales, y la gestión automática de marcados.

Contenido del trabajo o características del servicio

Se pretende mejorar la operativa del módulo (FHull) de definición de estructura, integrando nuevas funcionalidades y herramientas que mejoren tanto el trabajo en entorno 3D, como en 2D como la integración de ambos, tanto a nivel de usabilidad e interfaz de usuario como en cuanto a funcionalidad interna (cálculos, relaciones topológicas, contactos entre elementos, etc…)

Las fases del desarrollo serían las siguientes:

## **Fase I – Mejoras en algoritmos de modelado de piezas**

Como objetivo de esta fase, se plantea desarrollar las siguientes actividades dentro del módulo FHull:

Actividad 1) Mejorar el algoritmo de plegados en planchas de estructura interna, superando algunas de las limitaciones existentes en el algoritmo actual.

El algoritmo actual, cuenta con las siguientes limitaciones:

- No pueden existir vértices del contorno de la plancha en la zona de plegado. En estos casos, sí se realiza el plegado, pero el modelado es erróneo. La mayor parte de las cartelas se pliegan por los puntos codillo por lo que es inevitable, en la mayoría de casos, que exista geometría en la zona de plegado.
- Al plegar una plancha se conserva la longitud en desarrollo de la cara teórica de la plancha. Esto hace que dependiendo del signo del ángulo de plegado y la orientación de la plancha, la zona de plegado calculada tenga un tamaño distinto, y por lo tanto, también lo tenga la zona que queda plegada.

Como resultado de esta actividad:

- Se aceptará geometría en la zona de plegado.
- Se modificará el algoritmo para que conserve la longitud en la fibra neutra de la plancha.

Actividad 2) Calculo y posicionamiento de perfiles de forro y cubiertas.

Los perfiles de cascos y cubiertas definidos en FHULL, siempre se calculan y posicionan sobre la superficie teórica. Por tanto, si la plancha sobre la que se apoya el perfil tiene su misma

orientación, el perfil se clavará en el espesor de la plancha. En FHULL estructura interna ya se realiza este cálculo correctamente, se hace teniendo en cuenta las planchas definidas en el mismo elemento estructural del perfil. Se analiza sobre que plancha queda cada uno de los extremos del perfil y se desplaza en caso de ser necesario.

En esta actividad se pretende unificar el comportamiento de los perfiles en casco y cubiertas y estructura interna. Los perfiles de FHULL casco y cubiertas se modelarán teniendo en cuenta el espesor de las planchas que tengan debajo, tanto en creación, edición y lectura para edición como en lectura con el modelado DMI.

Además de la modificación del modelado en sí, la implementación de esta actividad tendrá que tenerse en cuenta para los siguientes cálculos:

- Modelado en modo lectura/escritura de casco y cubiertas
- Posición de los macroholes y pasos de perfil entre perfiles
- Cálculos de pesos y centros de gravedad
- Cálculo de la longitud
- Cálculo de marcados
- Cálculo de intersecciones y líneas de accidente en estructura interna
- Cálculo de la línea de perfil contenida en el plano en estructura interna

## **Fase II – Mejoras de interfaz 2D/3D y usabilidad**

Como objetivo de esta fase, se plantea desarrollar las siguientes actividades dentro del módulo FHull:

### Actividad 1) Nuevo comando de visualización de bordes de planchas

Se añadirá, en fhull –tanto en estructura interna como en casco y cubiertas–, un nuevo comando de visualización de bordes que mostrará gráficamente en la escena los bordes de las planchas que estén leídas en modelo 3D. El nuevo comando de visualización mostrará los bordes con un color y grosor fijos (no configurables) que permitirá distinguirlos de forma visual más fácilmente en la escena: el grosor será mayor que el actual y habrá un color para márgenes y otro para chaflanes.

El nuevo comando de visualización no mostrará etiquetas en la escena, sino que incorporará la información de los bordes en un tooltip que se activará al pasar el ratón por encima de ellos.

Se pretende con este comando superar las actuales carencias en el área de visualización, facilitando el trabajo del usuario final, y unificar la manera de visualizarlos, independientemente del modo de trabajo.

### Actividad 2) Iconos de visualización de piezas

A menudo, en el módulo Fhull (tanto en el modo de estructura interna como en el de casco y cubiertas, y tanto en el modo 2D como en el 3D), al usuario le puede interesar ocultar o mostrar todas las piezas de un determinado tipo (perfiles, planchas, etc…). El objetivo de esta actividad es que esta operación se realice de la manera más rápida y ágil posible. Por este motivo se permitirá al usuario utilizar unos nuevos iconos, que se mostrarán en la parte inferior derecha de pantalla y que permitirán mostrar u ocultar todos los objetos de un mismo tipo, de manera similar a como se realiza con las líneas de proyecto.

La interfaz gráfica de fhull en el modo casco y cubiertas tendrá en la parte inferior derecha, y al lado del icono de mostrar/ocultar las líneas de proyecto, 4 nuevos iconos que tendrán la función de mostrar/ocultar los siguientes tipos de entidades: piezas modeladas, perfiles, planchas y geometría (todas las entidades que no sean piezas, como puntos, costuras, topes, etc.).

La interfaz gráfica de fhull en el modo estructura interna y cuando esté activada la visualización 3D, tendrá en la parte inferior derecha, 3 nuevos iconos que tendrán la función de mostrar/ocultar los siguientes tipos de entidades: piezas modeladas, planchas de cualquier tipo y perfiles.

La interfaz gráfica de fhull en el modo estructura interna y cuando esté activado el 2D Sketcher, tendrá en la parte inferior derecha 5 nuevos iconos que tendrán la función de mostrar/ocultar los siguientes tipos de entidades: planchas, perfiles, geometría auxiliar (incluyendo puntos accidente y puntos perfil), piezas en su plano (perfiles y cartelas) y líneas de intersección.

Todos los nuevos iconos creados en la actividad tendrán tres estados posibles, uno de ellos se mostrará cuando todas las piezas del tipo correspondiente estén visibles, otro cuando estén ocultas y otro cuando algunas estén visibles y otras ocultas.

Adicionalmente, se proporcionará un icono para ocultar las líneas de intersección que no presentan accidentes ni contactos sobre una superficie dada.

Actividad 3) Mejoras en comandos de copia de entidades y atributos.

Para facilitar el trabajo del usuario final, se definirán una serie de mejoras en los comandos de copia de entidades y atributos. En concreto:

- Las operaciones de copia topológica de elemento estructural y copia topológica de secciones, permitirán copiar los objetos no copiados actualmente (p. ej. marcados manuales) que estén definidos en los elementos estructurales origen.
- En el modo casco y cubiertas, cuando se realice la edición múltiple de atributos de planchas, solo se aplicarán a las planchas aquellos atributos que hayan sido editados por el usuario y no todos los que muestra la ventana.
- En el modo casco y cubiertas, cuando se realice la edición múltiple de atributos de perfiles, solo se aplicarán a los perfiles aquellos atributos que hayan sido editados por el usuario y no todos los que muestra la ventana.
- En el modo estructura interna, se permitirá la edición de atributos de múltiples perfiles a la vez. Para que esto sea posible, existirá un comando para la edición de atributos de múltiples perfiles del tipo llanta de cara y otro comando para la edición de atributos de múltiples perfiles del tipo perfil normal. Solo se aplicarán a los perfiles seleccionados aquellos atributos que hayan sido editados por el usuario y no todos los que muestra la ventana.

### Actividad 4) Comandos Smart

Se pretende agilizar los comandos de definición de geometría auxiliar, proporcionando al usuario una herramienta rápida y amigable de definición. El mecanismo implementado deberá permitir la definición directa de entidades simplemente pinchando en el entorno 2D sin necesidad de ejecutar un comando.

Las opciones de definición contempladas, según que entidades utiliza el usuario, son las siguientes:

• Punto intersección (selección de dos líneas simultáneamente)

- Punto relativo (selección de un punto auxiliar y pinchazo en vacío)
- Punto centro circulo (selección de un circulo)
- Punto proyección sobre línea (selección de una línea y un punto)
- Punto en desarrollo (selección de una línea, un punto y pinchazo en vacío)
- Línea por dos puntos (selección de dos puntos)
- Línea tangente a un círculo por un punto (selección de punto y circulo)
- Línea perpendicular/tangente pasando por un punto (selección de punto, selección de línea… se usará el punto de selección de la línea para determinar el método)
- Línea tangente a dos círculos (selección de dos círculos)
- Línea de gríd (selección de grid)
- Línea paralela (selección de línea y pinchazo en vacío)
- Circulo por centro y radio (selección de punto y arrastrar)
- Circulo tangente a dos líneas (selección de dos líneas, pinchazo en vació y arrastrar)
- Círculo tangente a tres líneas (selección de tres líneas)
- Círculo por 2 puntos y radio (selección de dos puntos y arrastrar)
- Círculo por centro, punto y radio (selección de un punto, arrastrar hasta otro)

### Actividad 5) Selección de entidades

El objeto de esta actividad es permitir al usuario seleccionar todos los tipos de entidades lógicos en los comandos que ahora no es posible. Por ejemplo, en muchos comandos de definición de geometría se permite seleccionar perfiles rectos, pero no así perfiles curvos.

Las mejoras implementadas en esta actividad se incorporaran también a la selección de entidades de la actividad 4.

### **Fase III – Mejoras en cálculos y nuevas funcionalidades**

Como objetivo de esta fase, se plantea desarrollar las siguientes actividades dentro del módulo FHull:

Actividad 1) Introducir en el módulo Fhull estructura interna la definición de perfiles alabeados y perfiles con plegados.

Se permitirá la definición de perfiles alabeados en el módulo Fhull estructura interna mediante la introducción de dos ángulos diferentes en los extremos inicial y final. Para perfiles que usan en su definición puntos perfil, el programa calculará los ángulos inicial y final paralelos a los perfiles de referencia automáticamente.

Se permitirá la definición de perfiles con plegados en los extremos cuando usen en su definición puntos perfil.

Como objetivo adicional de este punto, se introducirá en el sistema Foran la definición de perfiles alabeados por tramos y leyes de alabeo.

Actividad 2) Mejoras en comandos de unión y split de perfiles

Actualmente las entidades apoyadas sobre perfiles, desaparecen cuando a estos se les aplica una union o un split. Se modificará el comportamiento de estos comandos para que:

• Las entidades apoyadas sobre un perfil (geometría y piezas) no deben verse afectadas tras el split del mismo.

• Las entidades apoyadas sobre dos perfiles (geometría y piezas) no deben verse afectadas tras la unión de los mismos.

Las entidades afectadas serán:

- Copias
- Macroholes
- Corbatas de perfil
- Cartelas sobre perfil
- Geometría auxiliar
- Entidades apoyadas sobre líneas de perfil o puntos que utilicen estas líneas
- Entidades apoyadas sobre puntos perfil

Se tratará estas entidades en ambos modos:

- Forro y Cubiertas
- Estructura Interna (tanto 2D como 3D)

Deberá realizarse la implementación de las mejoras teniendo en cuenta dos posibles escenarios:

- Las entidades se encuentran en memoria, por lo que se dispone de toda la información topológica y de relaciones. Puede realizarse todo el tratamiento durante la ejecución del comando de split o union.
- Las entidades no se encuentran en memoria, por lo que no se dispone de toda la información topológica y de relaciones. El tratamiento deberá realizarse demorado en el momento de la lectura para cada una de las piezas afectadas.

Actividad 3) Definición de chaflanes en los cortes extremos de perfiles en el módulo Fhull (tanto en estructura interna como en casco y cubiertas)

En la ventana de definición de atributos de cualquier perfil (tanto de estructura interna como de forro y cubiertas) será posible seleccionar cortes extremos que tengan chaflanes asociados. Se podrá modificar el estándar de chaflán y sus parámetros. En los valores por defecto de un elemento estructural se podrán seleccionar cortes extremos con chaflanes asociados, tanto para perfiles como para llantas de cara.

Como objetivo adicional de este punto, se introducirá en el sistema Foran la definición de chaflanes el la línea base de los perfiles, así como en la línea del alma en el caso de los perfiles en T armados.

Se adaptará el comando de visualización de bordes, correspondiente a la actividad 1 de la fase II, para que también acepte los chaflanes de los cortes extremos de los perfiles, así como los chaflanes superior e inferior del alma.

Actividad 4) Mejoras en macroholes

Dentro de esta actividad, se realizarán dos mejoras diferenciadas

• Se añadirán, en fhull (tanto estructura interna como forro y cubiertas), dos nuevos comandos (uno de menú y otro de pop-up) para copiar macroholes de un perfil origen a un conjunto de perfiles destino.

• Se dará al usuario la posibilidad de definir agujeros (macroholes) en el alma de los perfiles partiendo de los datos de penetraciones definidas en FPIPE. Esto es aplicable a perfiles definidos en FHULL, tanto en estructura interna como en casco y cubiertas. No es aplicable a llantas de cara.

Actividad 5) Inconsistencias

Se mejorará el mecanismo de inconsistencias para tratar entidades de geometría auxiliar.

Los objetos de geometría auxiliar y variables cuya definición topológica haya quedado inconsistente como resultado de una lectura o una edición serán accesibles desde la ventana de gestión de inconsistencias. El usuario será capaz de editarlos para arreglar su definición. Estos objetos no serán accesibles mediante su geometría.

Se realizarán las modificaciones tanto en el mecanismo de lectura como en el de copia.

Se habilitará la ventana de gestión de inconsistencias para que pueda mostrar elementos de geometría auxiliar y variables. Se dotará a la ventana de suficiente información como para:

- Identificar de donde viene la inconsistencia
- Permitir una sencilla corrección de la misma

Además, se dotará al mecanismo de herramientas que faciliten acceder y corregir las entidades inconsistentes.

Fases de ejecución

Se prevén tres fases dentro del desarrollo, según se detalla en el anexo 1:

I.- Mejoras en algoritmos de modelado de piezas, a entregar no más tarde de dos meses después de la adjudicación.

II.- Mejoras de interfaz 2D/3D y usabilidad, a entregar a fin de Diciembre de 2009.

III.- Mejoras en cálculos y nuevas funcionalidades, a entregar a fin de Diciembre de 2010.

Otras condiciones particulares que se deban incluir en el contrato El personal que trabaje en estas tareas, deberá tener como mínimo 3 años de experiencia en desarrollo de software en el entorno de desarrollo FORAN, de acuerdo al siguiente perfil:

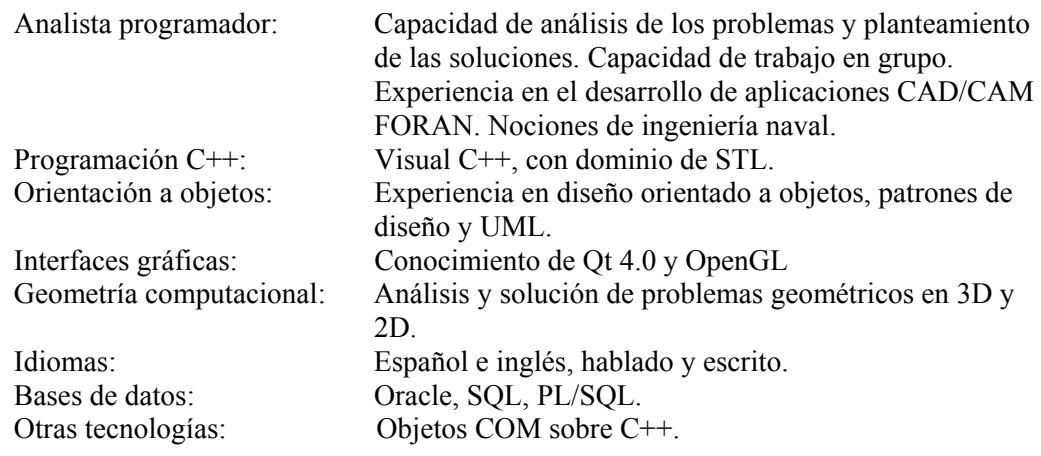

#### **Contratación**  Título de la contratación

Trabajos de desarrollo para el módulo de Explotación de Estructura del Sistema FORAN

#### Pliego de prescripciones técnicas Objeto del contrat

Tareas de desarrollo de software en el entorno FORAN que permita mejorar los módulos FORAN para Explotación de la Estructura en buques, incrementando la funcionalidad actual, permitiendo la automatización de diversos procesos de extracción de información para la fabricación en taller de piezas y el montaje de elementos estructurales.

Contenido del trabajo o características del servicio

Se pretende mejorar la operativa de los módulos (FBuilds, FHinfo, FDesign, Nest, Steeltransfer y PPRProf) de explotación de estructura, integrando nuevas funcionalidades y herramientas que mejoren la automatización de diversos procesos de extracción de información para la fabricación en taller de piezas y el montaje de elementos estructurales.

Parte importante de estas mejoras se realizarán en la funcionalidad de modelado 3D de piezas para su visualización, por lo que otros módulos del sistema (no de explotación) que la utilizan (como FPipe) también se verán afectados por las modificaciones en los algoritmos de modelado.

Las fases del desarrollo serían las siguientes:

## **Fase I – Mejoras generales en entorno de explotación**

Actividad 1) Deberán realizarse las modificaciones necesarias en los módulos de Explotación de Estructura en el sistema FORAN que permitan:

- Gestionar la información para desarrollo y conformado de planchas, así como para corte y curvado de perfiles, y desarrollar nuevos algoritmos matemáticos para ambos procesos.
- Desarrollar funciones de cálculo y clasificación automática de soldaduras, para valoración de tareas.

Actividad 2) Esta fase comprende también la definición de un buque patrón que permita testear las modificaciones realizadas en todas las actividades de este paquete (durante las tres fases) en los diferentes módulos.

Se aprovechará la definición del buque patrón para tomar tiempos y generar conjuntos de pruebas que permitan realizar acciones para la mejora general de los tiempos de acceso del sistema. Concretamente, forman también parte de esta fase las siguientes actividades:

- Mejoras en los tiempos de acceso a BD del módulo de Definición de Estructura (FHull).
- Mejoras en los tiempos de acceso a BD replicadas del módulo de Definición de Estructura (FHull) referidas al acceso a las tablas de gestión de nombres.
- Mejoras en los tiempos en el módulo de anidado (Nest), al trabajar en anidado por estrategia constructiva.

### **Fase II – Mejoras en usabilidad en entorno de explotación**

Actividad 1) El objetivo de esta actividad es tener una ventana adicional en el módulo de estrategia constructiva (FBUILDS) de manera que podamos seleccionar más de un nodo o átomo, tanto del árbol de estrategia como de diseño.

La actividad deberá incluir la opción de disponer de la ventana adicional que permita seleccionar varios nodos simultáneamente, en el caso de FBUILDS será necesario tener en cuenta que los pop-ups son diferentes para cada nodo por lo que será necesario analizar que opciones pueden aplicarse a la selección realizada.

Adicionalmente se deberá incluir un comando que permita desasignar todos los átomos situados por debajo de un producto intermedio.

Actividad 2) Se implementarán mejoras y se eliminarán restricciones en la funcionalidad de definición de secuencia de montaje en el módulo de estrategia constructiva (FBUILDS).

En la versión actual es posible definir la secuencia de montaje seleccionando el comando "Calculate/Mounting sequence" para un producto intermedio o el comando properties del popup de un átomo. Actualmente no es posible que dos piezas tengan la misma secuencia de montaje en un producto intermedio y no es fácil chequear la validez de la secuencia de montaje de un producto intermedio

Para mejorar las posibilidades de la secuencia de montaje se proponen las siguientes acciones:

- Posibilidad de que dos componentes de un producto intermedio tengan la misma secuencia de montaje.
- Posibilidad de ordenar los componentes de un producto intermedio en el árbol según su secuencia de montaje.
- Posibilidad de que aparezca la secuencia de montaje como una columna más en el árbol.
- Marcar en otro color las piezas según se define la secuencia de montaje de un producto intermedio para facilitar su identificación
- Añadir un comando (o añadir una opción a los existentes) que al modelar un producto intermedio lo haga con una animación mostrando los productos intermedios y las piezas según su orden de montaje y con cierto intervalo entre ellos para apreciar la ordenación.
- Analizar la posibilidad de gestionarlo mediante visibilidad e invisibilidad y que la animación se realice situando el producto intermedio en su plano de fabricación.
- Analizar la inclusión del mecanismo de animación también en FDESIGN.

Actividad 3) El objetivo de esta actividad es añadir la posibilidad en el módulo de estrategia constructiva (FBUILDS) de visualizar o no los espacios de reserva asociados a equipos.

Actualmente, en el módulo FPIPE es posible seleccionar si queremos visualizar los espacios de reserva o singulares con el siguiente comando. Esto nos permite visualizar con o sin espacios singulares. Sin embargo en FBUILDS la única opción es visualizar con los espacios singulares

Un comando tan configurable como el de FPIPE es demasiado complejo, por lo que se propone añadir en el diálogo que aparece con el comando Tools->Options en la pestaña general una opción con el texto Visualize singular spaces.

El comportamiento por defecto será no visualizarlos.

Actividad 4) El objetivo de esta actividad es recuperar la funcionalidad de HINFO de obtener un listado con los datos de las líneas (longitudinales, costuras, topes, cuadernas y baos) de una superficie.

Se añadirá también en el listado para cuadernas el ángulo que forman los longitudinales con la horizontal en el caso de que a esa x haya definido perfil. Se pretende incluir un nuevo comando en Fhinfo que permita de una manera más amigable la obtención de esta información:

- Se realizará un nuevo diálogo QT que permita la entrada de todos los datos en una única ventana que contemple todas las posibilidades.
- Se generará un documento FDS con la información seleccionada.
- La información de cortes transversales estará ordenada por distancia en desarrollo.
- Se incluirá el ángulo que forman con la horizontal positiva los perfiles longitudinales.

## **Fase III – Mejoras derivadas de las modificaciones en Definición de Estructura**

Actividad 1) A raíz de la fase I del paquete 1, los perfiles de cascos y cubiertas definidos en FHULL se modelarán teniendo en cuenta el espesor de las planchas que tengan debajo, tanto en creación, edición y lectura para edición como en lectura con el modelado DMI. También se modificarán los algoritmos de modelado de piezas plegadas.

Deberán realizarse las modificaciones necesarias para que los módulos de explotación funcionen correctamente. En concreto:

- Cálculo de la longitud
- Cálculo de marcados
- Extracción de información de la línea sobre superficie/teórica levantada
- Posición de los macroholes y pasos de perfil entre perfiles
- Cálculos de pesos y centros de gravedad
- Lectura en modelado para visualización

Los cambios deberán realizarse en el tratamiento de perfiles de forro y cubiertas en los siguientes módulos:

- FPIPE y FBUILDS por los cambios en los datos almacenados para el modelado DMI
- FHINFO por partir de datos corregidos de la trayectoria del perfil. Esto afecta al modelado DMI y a las longitudes.
- FDESIGN, tanto para modelado como para generación de planos.
- NEST para perfiles nestificados como planchas y como perfiles. También afecta a contactos en planchas de forro y cubiertas. (durante la implementación de la funcionalidad se empezará a trabajar en el nuevo módulo FNest, por lo que las modificaciones necesarias deberán realizarse en ambos módulos)
- PPRProf por partir de datos corregidos de la trayectoria del perfil.
- SteelTransfer, para tratar los nuevos campos en BD relativos a los perfiles levantados.

Deberá comprobarse también el modelado de piezas plegadas en modelo 3D en los módulos FPipe y FBuilds.

Actividad 2) A raíz de la Fase III del paquete 1 se mejoran una serie de aspectos en la definición de perfiles, listados a continuación:

- Se introducen las entidades de tipo perfil alabeado
- Se introducen las entidades perfiles con plegados
- Se introduce la definición de perfiles alabeados con tramos
- Se introduce la definición de leyes de alabeo en perfiles
- Se permite la definición de chaflanes en los cortes extremos de los perfiles
- Se permite la definición de chaflanes en la línea base y línea del alma en las T armadas

Se realizarán las modificaciones necesarias para tratar estas nuevas posibilidades en los módulos de explotación. En concreto:

- El módulo Fhinfo en la parte del cálculo de sketches de perfiles para los perfiles con plegados y alabeados (con los tratamientos correspondientes para los alabeos por tramos y las leyes de alabeo).
- En los módulos Fhinfo y Pprprof habrá que realizar modificaciones para tratar la definición de chaflanes, tanto en los cortes extremos como en la línea base y línea del alma en las T armadas.
- En los módulos Nest (y FNest) y Pprprof habrá que realizar modificaciones para incorporar los nuevos perfiles con plegados y alabeados (con los tratamientos correspondientes para los alabeos por tramos y las leyes de alabeo).
- En el módulo FDesign habrá que realizar modificaciones para incorporar los nuevos perfiles con plegados y alabeados (con los tratamientos correspondientes para los alabeos por tramos y las leyes de alabeo).
- En el módulo SteelTransfer, para tratar los nuevos campos en BD relativos a alabeados, plegados y chaflanes.

Deberá realizarse también el tratamiento correspondiente para el modelado de piezas alabeadas y plegadas en modelo 3D en los módulos FPipe y FBuilds.

### Fases de ejecución

Se prevén tres fases dentro del desarrollo, según se detalla en el anexo 1:

I.- Mejoras generales en entorno de explotación, a entregar no más tarde de dos meses después de la adjudicación.

II.- Mejoras en usabilidad en entorno de explotación, a entregar a fin de Diciembre de 2009. III.- Mejoras derivadas de las modificaciones en Definición de Estructura, a entregar a fin de Diciembre de 2010.

Otras condiciones particulares que se deban incluir en el contrato

El personal que trabaje en estas tareas, deberá tener como mínimo 3 años de experiencia en desarrollo de software en el entorno de desarrollo FORAN, de acuerdo al siguiente perfil:

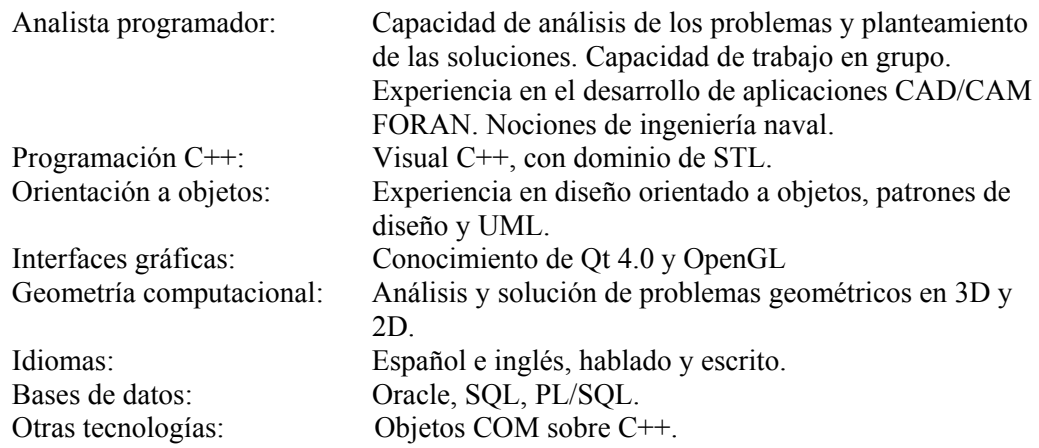

# LOTE 3

#### **Contratación**  Título de la contratación

Trabajos de desarrollo para el nuevo módulo de Habilitación del Sistema FORAN

## Pliego de prescripciones técnicas

Objeto del contrato Tareas de desarrollo e software en el entorno FORAN que permita completar un nuevo módulo FORAN para diseño de la Habilitación en buques, sustituyen al módulo ACCOM, vigente hasta el lanzamiento de este nuevo módulo, aprovechando para incrementar la funcionalidad actual, permitiendo el diseño 3D, fácil cambio de 3D a 2D e incorporando el interfaz de comandos existente en la versión V60 de FORAN.

Contenido del trabajo o características del servicio

Se pretende dar de alta un nuevo módulo (FACCOM) que asuma todas las funcionalidades existentes en el módulo actual (ACCOM), integrando nuevas opciones y adecuándolo al interfaz de comandos vigente del FORAN en V60.

La solución que se busca se basa en tres conceptos básicos:

- Mantener la filosofía de trabajo del módulo ACCOM.
- Evitar tener que dotar a FPIPE de un entorno específico 2D de diseño de habilitación.
- Dejar a FDESIGN la responsabilidad de la edición 2D de información gráfica. No introducir en el entorno de FPIPE herramientas de edición 2D de primitivas.

Las fases del desarrollo serían las siguientes:

## Fase I – Entorno 3D

Como objetivo de esta fase, se plantea desarrollar el entorno 3D de definición del modelo de habilitación en FACCOM.

- Se introducirá un nuevo entorno para la definición del modelo 3D de habilitación. Se dotará al nuevo entorno de las funcionalidades actuales existentes en el modo 3D de ACCOM que se acuerde son necesarias y se especifiquen (ver nota sobre definición de componentes).
- No se contempla la existencia de un entorno específico 2D en FPIPE.
- La definición y posicionado de elementos (mamparos, muebles, etc.) se realizará siempre en 3D aunque se trabaje en una vista en proyección (planta normalmente).
- El diseño de tablas en base de datos no será alterado (salvo obligadas modificaciones) permitiendo la convivencia de los datos con la versión de ACCOM v60R1.0.
- Se podría plantear mantener el módulo ACCOM para los que quieran seguir trabajando en el entorno 2D temporalmente.
- La obtención de planos se realiza:
	- ¾ En el caso de utilizar el 2D de ACCOM por la vía existente.
	- $\triangleright$  En el caso de no utilizar el 2D, con los mismos mecanismos existentes en FDESIGN para el resto de disciplinas (estructura, equipos, tuberías, etc.).
- El trabajo por vistas fuera del entorno 2D de trabajo no tiene mucho sentido pero se debería mantener por compatibilidad y con vistas al futuro.

Nota sobre definición de componentes:

La definición de clases y componentes de habilitación es un caso particular del comando que, de manera general, permitiría definir todos los tipos de componentes (equipos, electricidad, tuberías y habilitación) en el futuro FDEFIN en una estructura más jerárquica que la actual.

Nota sobre el concepto de vista de una cubierta de habilitación:

Una vista de habilitación consta de los siguientes conceptos:

- Lista de elementos de habilitación incluidos en la misma. Un mismo elemento puede pertenecer a varias vistas a la vez.
- Un fichero de dibujo asociado (que se lee automáticamente al entrar en este área).

Este concepto tiene distinta importancia según el modo de trabajo en ACCOM:

- En el entorno 3D los elementos se posicionan sin relación alguna a las vistas de habilitación. La vista por tanto no influye.
- En el entorno 2D, todo el trabajo se realiza sobre la vista por defecto (que además queda bloqueada en la base de datos) al que se añaden elementos definidos previamente en 3D o los posicionados directamente en el plano durante la sesión.

## Fase II – Introducción de información 2D para el diseño

Como objetivos de esta fase, se plantean:

- Introducir información 2D de referencia en la escena de trabajo para el trabajo de diseño.
- Generación de ficheros E2 asociados a una vista de habilitación en la base de datos (y por tanto a unos elementos del modelo) para su posterior edición y tratamiento gráfico en FDESIGN.

### Para ello:

- Se introducirá en el FACCOM (en general en todos los contextos) un nuevo tipo de entidad en la escena que podemos llamar Objeto\_2D. Este tipo de entidad:
	- ¾ Estará compuesto de primitivas básicas. Habría que fijar y limitar las que podemos tratar (líneas, círculos, textos, etc.) dentro de esa entidad.
	- $\triangleright$  A pesar del nombre, este tipo de objeto será realmente una entidad 3D más de la escena pues tiene posición en el espacio y puede transformarse pero tendrá la particularidad que sus integrantes (primitivas) se encuentran todas en un mismo plano 3D. El dibujo en la ventana gráfica será similar al dibujo de un objeto en el método de alambre aunque todas las aristas del objeto estarán en un mismo plano.
	- $\triangleright$  Se tratará de una entidad no sólida y por tanto no tendrá ni caras ni polígonos. Si tendrá vértices y aristas.
	- ¾ Estará sometida a los mecanismos habituales existentes dentro de la escena (visualización información, desactivación, visibilidad, etc.) que no requieran que se trate de un modelo sólido (por ejemplo no entra en el algoritmo de ELO, ni en los cálculos de interferencias, etc.).
	- ¾ En la escena, esta entidad puede ser usada básicamente como referencia para distintas tareas (p.e. disposiciones preliminares) en cualquiera de los entornos. Existirían comandos para importación de ficheros E2 y conversión a Objetos\_2D de la escena.
	- ¾ No todas las entidades E2 existentes en un fichero podrán ser importadas para construir un Objeto\_2D. Tampoco parece necesario. Hay que decidir y evaluar cuales.
	- ¾ No existirán en FACCOM herramientas para la creación y edición de primitivas de un Objeto\_2D.
- Además, como entorno específico para habilitación del FACCIOM:
	- ¾ Cada vista de una cubierta puede tener asociado (campo de la base de datos) un fichero E2 que además se pueda leer automáticamente cuando se entra a trabajar en este área.
	- $\triangleright$  El contenido de este fichero inicialmente puede ser, por ejemplo, una disposición general de una cubierta. El FACCOM será capaz de leer las primitivas allí contenidas con las limitaciones que se decidan. Estas entidades servirían de referencia para el posicionado de elementos.
	- ¾ El comando de almacenamiento guardaría la información de los elementos de habilitación en la base de datos (mamparos, muebles, etc.) pero además actualizaría en el fichero E2 la información gráfica 2D de esos elementos, situados normalmente en otra capa diferente que el resto de la información gráfica. No tiene en cuenta los Objetos\_2D.
- Con el posterior tratamiento del fichero E2 en FDESIGN, se añaden nuevas primitivas al plano (cotas, etiquetas, etc.), que no tienen porque leerse en FACCOM (salvo que sean entidades contempladas) ni regenerarse cuando se modifiquen los elementos vía FPIPE.

## Fase III – Introducción del entorno de trabajo 3D-2D

Como solución a un entorno de trabajo 2D se requiere la siguiente solución:

- Se mantendrá el concepto de no existencia de un modo 2D específico de trabajo; todas las tareas de definición del modelo se hacen realmente sobre la escena 3D.
- Se creará un modo o método de visualización especial y nuevo en FPIPE para vistas en planta que permitiera representar los objetos de forma alternativa a la proyección de objetos 3D actual. Se trata de utilizar representaciones simbólicas para los elementos de habilitación en determinadas vistas.
	- ¾ Mamparos: doble línea y con esquinas perfectas (no como rectángulos solapados).
	- ¾ Elementos (muebles, puertas, etc.): símbolos 2D.
	- $\triangleright$  Etc.
- Se mantiene la no existencia de herramientas de edición 2D de primitivas, dejando a FDESIGN toda la responsabilidad en ese ámbito.

Fases de ejecución

Se prevén tres fases dentro del desarrollo, según se detalla en el anexo 1:

- I.- Entorno 3D, a entregar no más tarde de dos meses después de la adjudicación.
- II.- Introducción de información 2D para el diseño, para fin de Diciembre de 2009.
- III.- Introducción del entorno de trabajo 2D-3D, para entregar a fin de Diciembre de 2010.

#### Otras condiciones particulares que se deban incluir en el contrato

El personal que trabaje en estas tareas, deberá tener como mínimo 3 años de experiencia en desarrollo de software en el entorno de desarrollo FORAN, de acuerdo al siguiente perfil:

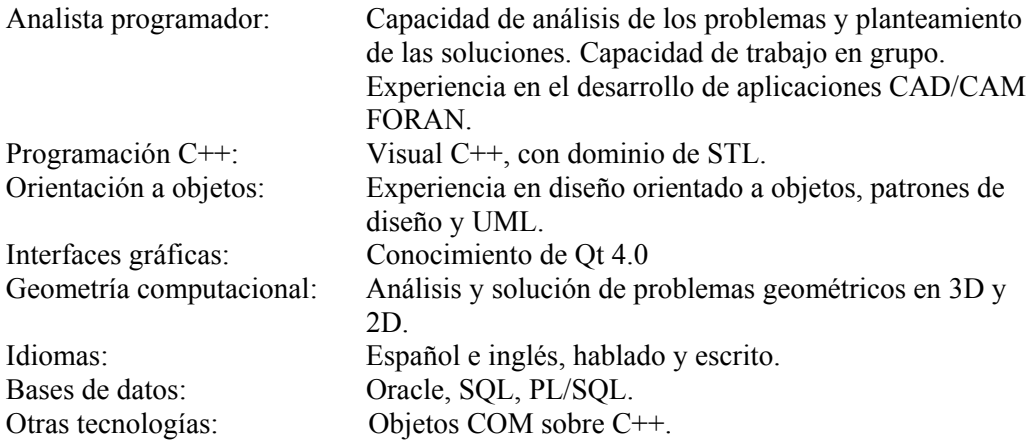

# LOTE 4

## **Contratación**

Título de la contratación Trabajos de desarrollo para el nuevo módulo de Disposición General 3D del Sistema FORAN (FGA)

## Pliego de prescripciones técnicas

Objeto del contrato La tarea de investigación de la UPC referente a la mejora de algoritmos de definición de compartimentos, deberá ser completada con el desarrollo de software que permita concluir la efectividad de la investigación.

Tareas de desarrollo de software en el entorno FORAN que permita completar un nuevo módulo FORAN para diseño de espacios en 3D en buques, incluyendo posibilidades de importación y exportación de datos, la creación y edición de cubiertas y mamparos, compatibilidad con el módulo FORAN FVOLUME, definición de espacio 2D, reservas de espacios, definición de elementos, adecuación del interfaz de usuario según el estándar de FORAN V60 y la interface con el resto del sistema FORAN..

Contenido del trabajo o características del servicio

## **Requisitos preliminares del FGA**

## **1. Introducción**

## *1.1. Objetivo*

En este documento se enumeran los requisitos preliminares a establecer en la creación de un nuevo programa de definición de espacios llamado FGA, acrónimo de Foran General Arrangement.

## *1.2. Situación actual*

En el momento actual, el sistema Foran tiene el programa VOLUME que permite definir los espacios existentes en la compartimentación de un buque. Esta definición solamente es utilizada dentro de los programas de cálculos de Arquitectura Naval. En el resto de subsistemas del Foran no se realiza ningún uso de esta información.

Como consecuencia del proyecto europeo InterShip I4, se ha desarrollado el programa SSMT que permite definir la compartimentación del barco utilizando una estructura de datos almacenada en tablas.

Se pretende integrar el programa SSMT dentro del Foran para realizar las tareas de definición de compartimentos y disposición general permitiendo abrir la compartimentación del barco al resto de subsistemas del Foran. Este nuevo programa se llamará FGA.

## **2. Requisitos preliminares**

En este apartado se quieren establecer una serie de requisitos preliminares que permitan determinar los trabajos más importantes para realizar el programa FGA.

# *2.1. Creación del FGA.*

Esta tarea se refiere a los trabajos necesarios para la creación del nuevo programa FGA dentro de la estructura de directorios del Foran.

- 1. Crear el programa FGA y su licencia.
- 2. Introducir el proceso de creación de las tablas de Oracle en el fdba.
- 3. Cambiar la libreria dsgmth y la dsgmty al directorio corefw.
- 4. Llevar el modelo de superficies y espacios al newdmi. Con ello se podrán introducir en el proceso de creación de pop-up's y de selección gráfica en la escena.

## *2.2. Importación y exportación de datos*

Esta tarea se refiere a los procesos de importación y exportación de la información necesaria para el funcionamiento del FGA así como del resto de programas que necesitan los datos de los espacios y compartimentos.

- 1. Creación de un comando para la importación del fichero de formas \*.fsf creado por el FSURF. De esta forma se introducirán en las tablas correspondientes de la base de datos aquella información necesaria para el funcionamiento del FGA. En estos momentos, estas tablas no contienen toda la información correspondiente al fichero de formas. Esto implica que no se está almacenando la información necesaria para el recálculo de una cubierta o un mamparo.
- 2. Creación de un comando para la importación de un fichero de datos \*.dat donde se encuentra la definición de espacios realizada en anteriores versiones por el programa VOLUME. Esto va a permitir recuperar y traducir las definiciones de espacios realizadas en versiones anteriores. El programa VOLUME conservará el comando de exportación a un fichero \*.dat de una definición de espacios.
- 3. Creación de un comando que permita la exportación a un fichero de datos \*.dat la definición realizada con el FGA. Este comando va a permitir que los programas de Arquitectura Naval no se modifiquen y puedan seguir trabajando con el fichero tradicional de espacios fnamcomps.fil. El programa VOLUME conservará el comando de importación de un fichero \*.dat. En este punto hay que tener en cuenta que el FGA va disponer de procedimientos de definición de espacios que no se encuentran contemplados en el VOLUME. En estos casos, el sistema de exportación intentará definir el espacio mediante un conjunto de secciones que lo aproximen teniendo en cuenta las limitaciones existentes en el programa VOLUME en cuanto al número de secciones y número máximo de puntos por sección. En el caso en el que el sistema no pueda realizar la exportación, ofrecerá un listado con todos aquellos espacios que no hayan sido traducidos y exportados.
- 4. Comandos de importación y exportación en formato xml de la definición de espacios y compartimentos realizada con el programa FGA. Esto permitirá el aprovechamiento de definiciones similares de espacios realizadas con anterioridad. Este proceso exportación e importación también deberá tener en cuenta la definición de atributos asignados al objeto compartimento.

## *2.3. Creación y edición de cubiertas y mamparos*

En esta tarea se describen los elementos necesarios para poder definir y editar cubiertas y mamparos dentro del programa FGA.

1. Creación de nuevas tablas que permitan almacenar toda la información que contiene el fichero de formas. Fundamentalmente aquellas que permitan almacenar los datos del barco y su proceso de ensamblaje, así como los datos de generación de cubiertas y mamparos. En este momento, solamente se almacena la información geométrica de las superficies.

- 2. Creación de un proceso de importación del fichero de formas en el que toda su información quede almacenada en la base de datos.
- 3. Comandos de creación y edición de cubiertas y mamparos. No se pueden utilizar directamente los comandos existentes en el FSURF ya que la estructura de datos es diferente.
- 4. Creación de un proceso de exportación de las formas al fichero \*.fsf. Esto se debe hacer ya que el proceso de creación de cubiertas y mamparos permite que se utilicen en la definición de espacios y, por tanto, serán necesarios en los cálculos de Arquitectura Naval para calcular las secciones de los espacios.

En este apartado hay que tener presente el número máximo de cubiertas y mamparos que se pueden definir en el FSURF y que puedan soportar los programas de Arquitectura Naval.

## *2.4. Compatibilidad con el programa VOLUME*

Esta tarea se refiere al conjunto de comandos y procedimientos que permitan tratar y definir tipos de espacios que el programa VOLUME podía realizar pero que no fueron incluidos en el desarrollo del programa SSMT.

- 1. Posibilidad de definir espacios simétricos, de tal forma que en el momento de definición de un espacio se pueda activar la clave de simetría. El sistema creará en la base de datos dos espacios, el original y el simétrico, siendo el primero el único que será posible editar y modificar. Existirá la posibilidad de romper la relación de simetría quedando ambos espacios sin ningún tipo de comunicación. En este sentido habrá que modificar la estructura de datos, tablas de Oracle, interface de usuario, procesos de cálculo y procedimientos Fde que se realizaron en el desarrollo del programa SSMT.
- 2. Espacios definidos por secciones. En el programa VOLUME es posible definir un espacio mediante un conjunto de secciones situadas en planos a X constante. Todas las secciones deben estar definidas por el mismo número de puntos. El programa FGA debe ser capaz de recoger estas secciones y crear un VOLUMEn cerrado mediante un conjunto de superficies que engloban las secciones. Para realizar esta tarea se debe crear una estructura de datos y sus tablas correspondientes para poder almacenar las superficies auxiliares creadas, distintas de las superficies definidas en el programa FSURF. En principio no parece necesario introducir en el programa FGA ningún comando que permita utilizar este procedimiento de cálculo. Parece más eficiente sustituir esta funcionalidad del VOLUME por la que se describe en el apartado 4 de Mejora del Interface (2.7).
- 3. Espacios paramétricos predefinidos, como cilindros, conos, sectores circulares, tanques bilobulares, etc. Para este tipo de espacios el FGA debe crear un modelo geométrico que los aproxime. De esta forma se podrán representar en la escena y, en el futuro, realizar cálculos geométricos. También en este caso hay que definir una estructura de datos y sus tablas correspondientes para almacenar el tipo de paramétrico y los valores que los definen. Como en el caso anterior habrá que definir superficies auxiliares que soporten el modelo geométrico. El comando actual del SSMT de espacios paramétricos tendrá que incluir estos tipos completando la definición por macros geométricas existente en estos momentos.
- 4. Un espacio definido en el programa VOLUME puede contener indistintamente subespacios definidos por límites y por objetos paramétricos. Sin embargo, el programa SSMT no permite mezclarlos. Además, en el programa SSMT, un espacio paramétrico solamente puede tener un único subespacio. Esta restricción deberá ser eliminada en el programa FGA.
- 5. El límite de un espacio puede ser una superficie más una distancia. Esta posibilidad permitía definir fácilmente los tanques laterales sin necesidad de definir cascos internos.

## *2.5. Definición de espacios 2d*

En este apartado se enumeran los comandos y procesos relativos a la definición de los espacios en un entorno 2d así como a su estructura de datos.

- 1. Se introduce un nuevo método de definición 2d en el que se establece la planta del espacio sobre una cubierta. El espacio se construye por elevación hasta la cubierta superior. La curva que define la planta será cerrada, podrá tener cualquier forma y estar compuesta por diferentes tramos.
- 2. En esta definición 2d se podrá utilizar el contorno de la cubierta, las intersecciones con mamparos y cascos internos definidos en el programa FSURF y se podrán introducir líneas auxiliares creadas por el usuario. Se debe definir una estructura de datos y sus tablas correspondientes para tratar todos estos elementos geométricos como pertenecientes a la definición de compartimentado y disposición general que se realiza sobre la cubierta.
- 3. Las líneas auxiliares serán la base de creación de superficies auxiliares que definen los límites del espacio. Estas superficies se almacenarán en tablas diferentes a las superficies creadas por el programa FSURF y conservarán la referencia a las líneas auxiliares.
- 4. La actual estructura de datos del programa SSMT correspondiente a los límites que definen los espacios, debe modificarse para que puedan contener la información relativa a las superficies auxiliares que el usuario va a ir insertando en el modelo sobre cubierta.
- 5. Creación de un nuevo procedimiento de cálculo del modelo geométrico de los espacios por elevación. A partir de la geometría de la planta del espacio el programa FGA deberá aplicar el procedimiento correspondiente de construcción. Existen tres posibilidades en esta definición.
	- La planta del espacio está formada exclusivamente por líneas correspondientes a superficies creadas en el programa FSURF. En este caso se utilizará el procedimiento general.
	- La planta del espacio está formada por líneas auxiliares y líneas de superficies. En este caso las líneas auxiliares deben crear superficies auxiliares de extrusión, que serán almacenadas en sus tablas correspondientes, diferentes a las de las superficies creadas por el programa FSURF. El conjunto de todas estas superficies se introducen en el procedimiento general.
	- La planta del espacio está formada exclusivamente por líneas auxiliares. En este caso la curva servirá como base de una superficie de extrusión que será almacenada en la tabla correspondiente. Esta superficie auxiliar creada y las superficies de las cubiertas se introducirán en el procedimiento general de cálculo.
- 6. En los datos de generación de espacios que se almacenan en la base de datos habrá que introducir una nueva clave que permita identificar el nuevo método de definición 2D de espacios por elevación.

## *2.6. Reservas de espacios*

Se establecen los cambios que se quieren introducir en la definición de las reservas de espacios que se realiza en el SSMT.

- 1. Mejora en el proceso de posicionado de las reservas de espacios. De esta forma se introducen mayores posibilidades de selección del punto de posicionado de un elemento.
- 2. Lectura de los modelos definidos por el programa FMODEL en el proceso de creación de reservas de espacios. De esta forma se permitiría aprovechar la definición de modelos realizada en este programa.

# *2.7. Definición de elementos*

Se pretende definir un nuevo árbol donde se puedan definir y ordenar todos aquellos elementos que forman parte de la disposición general. Por ejemplo, los modelos de maquinaria, bombas, habilitación.

Al igual que en el caso anterior de Reservas de Espacios, los modelos 3d que se van a utilizar serán aquellos que fueron definidos y almacenados por el programa FMODEL.

Todos y cada uno de estos elementos deberán tener una referencia a un símbolo 2d que será su representación en el dibujo del plano de disposición general que se creará en el programa FDESIGN.

Para la inclusión de esta nueva herramienta serán necesarias las siguientes tareas.

- 1. Estructura de datos y tablas de la base de datos que permitan realizar la definición de elementos.
- 2. Procedimientos de lectura y escritura de la información en la base de datos. Esto incluye procesos o vistas programadas de acceso a grandes cantidades de información.
- 3. Interface gráfico en forma de árbol que pueda ser introducido en el gestor de árboles del programa FGA.
- 4. Creación de comandos y Pop Up´s que permitan su creación, edición y borrado.

## *2.8. Mejora del interface*

En este apartado se enumeran aquellos comandos y procesos que permitirán mejorar la definición de los espacios en el programa FGA.

- 1. Mejoras gráficas en la definición de espacios. Posibilidad de selección gráfica de las superficies representadas en la escena y forman parte de sus límites. En este momento no se realiza esta operación porque el modelo de superficie no se encuentra contemplado en el newdmi.
- 2. Definición alfanumérica de los espacios definidos por límites ordenados mediante una tabla. Posibilita la definición rápida de un conjunto de espacios cuando el usuario conoce exactamente los límites que definen los espacios. Se trata de dar un interface de usuario a la definición numérica de espacios.
- 3. Edición rápida de las propiedades básicas de un conjunto de espacios seleccionados, (nombre, descripción, color, tipo de carga ). Así se permitirá editar en un único interface a un conjunto de espacios sin tener que ir editando uno a uno.
- 4. Espacios definidos por una superficie cerrada creada por el usuario. Esto permite que el sistema evite realizar intersecciones y chequeos de descarte de caras. Muy útil para definir apéndices y realizar espacios complicados de una forma manual. Esta funcionalidad sustituirá a la definición por secciones que se realizaba en el programa VOLUME.
- 5. Espacios definidos por un conjunto de superficies que ya definen un espacio cerrado. El sistema no realizará ningún proceso de intersección ni de detección de volúmenes cerrados.

## *2.9. Mejora de procesos*

En este apartado se enumeran aquellos comandos y procesos que permitirán mejorar los procesos de cálculo del programa FGA.

- 1. Mejora del proceso de multi-splitter de un espacio con un conjunto de superficies utilizadas para su división.
- 2. Selección manual en el proceso de descarte de las caras que forman un espacio. Muy útil cuando el proceso automático no realiza correctamente la selección. Será necesario crear un interface que permita regular manualmente todas las operaciones que ahora se realizan automáticamente. Así el usuario podrá saber por qué un espacio no se construya correctamente y pueda corregir esa situación.
- 3. Procedimiento manual de orientación de las caras que forman el sólido para el correcto funcionamiento de los cálculos geométricos a realizar sobre el espacio.
- 4. Lectura desde la base de datos de las líneas de intersección entre superficies creadas en el programa FSURF. Esto permitirá que en el proceso de creación del modelo geométrico de los espacios no se vuelva a realizar la intersección on-line y ahorrar bastante tiempo de ejecución del proceso.
- 5. Control de accesos y cambios en los árboles de espacios, compartimentos, reserva de espacios y elementos. Se trata de incorporar la utilidad general del Foran que permite controlar el acceso y modificación de la información almacenada en la base de datos, en este caso, la relativa a la definición del compartimentado y de la disposición general.

## *2.10. Interface con el resto del sistema*

En este apartado se consideran los trabajos más importantes para que el resto del sistema pueda acceder a los datos, modelos y procesos del FGA.

- 1. Interface de selección de espacios. Con esta ventana el usuario podrá seleccionar el conjunto de espacios que quiere visualizar en la escena o de los que quiere realizar alguna operación.
- 2. Interface de selección de compartimentos. Con esta ventana el usuario podrá seleccionar el conjunto de compartimentos que quiere visualizar en la escena o de los que quiere realizar alguna operación.
- 3. Interface de selección de reserva de espacios. Igual que el anterior pero referido a las reservas de espacios.
- 4. Interface de selección de elementos. Con esta ventana el usuario podrá seleccionar el conjunto de elementos que quiere visualizar en la escena o de los que quiere realizar alguna operación.
- 5. Modelado en la escena de todos los objetos mencionados anteriormente. Obtención del modelo geométrico que define cada espacio, compartimento, reserva de espacio o elemento.
- 6. Accesos a la información de espacios, compartimentos, reserva de espacios y elementos. Características generales, geométricas y atributos.
- 7. Creación de un sistema de acceso a la información de espacios, compartimentos, reserva de espacios y elementos desde el FDE.

### *2.11. Extracción de información*

Se refiere esta tarea a los comandos y procedimientos que permitan extraer información numérica y gráfica de la definición de compartimentos y disposición general.

- 1. Obtención de informes y listados de los espacios y compartimentos. Estarán basados en el FDE para que los usuarios puedan realizar sus propios informes. Se establecerán algunos por defecto, por ejemplo aquellos que ofrece en estos momentos el programa VOLUME. En el desarrollo del programa SSMT se realizaron algunos listados básicos.
- 2. Obtención de dibujos desde el programa FDESIGN. El principal será el dibujo de la disposición general del barco utilizando la definición de espacios, compartimentos y elementos realizada por el programa FGA. También se introducirá en el programa

FDESIGN la posibilidad de obtener un plano de capacidades de igual forma a como lo hace el programa VOLUME.

## *2.12. Entorno 2D*

Se pretende dotar al FGA de un entorno 2D para facilitar la definición de espacios.

Se considera el entorno 2D como una herramienta auxiliar para la definición, el entorno de definición 3D seguirá estando activo y disponible.

Elementos creados en el entorno 3D podrán verse en el entorno 2D.

Cualquier cambio en el entorno 2D debe reflejarse en el 3D.

Se enumeran aquí los requisitos generales necesarios aunque aún está pendiente la selección del motor 2D del FORAN.

- 1. Se proporcionará un entorno 2D que permita el manejo de diferentes vistas del modelo 3D dentro de una sola escena. ¿Solo plantas?
- 2. Se permitirá la definición de contornos 2D para la definición de espacios 3D
- 3. Definición de rectas, arcos, textos, cotas y etiquetas
- 4. Definición de estilos de línea y texto (atributos)
- 5. Definición de rallados (hatch)
- 6. Edición/Borrado de las entidades creadas
- 7. Posibilidad de importar geometría en formato DXF

Fases de ejecución

Se prevén tres fases dentro del desarrollo, según se detalla en el anexo 1:

I.- En una primera fase cuya fecha de entrega será no más trde de dos meses después de la adjudicación, y deberán estar incluidas las tareas 2.1 y 2.2 mencionadas en el documento anexo. II.- En la segunda fase deberán terminarse las tareas 2.2 a 2.7 del mismo documento y su fecha de finalización será fin de Febrero de 2010.

III.- Para fin de Diciembre de 2010 deberá estar concluida la tercera fase donde se abordarán los puntos 2.8 a 2.12

Otras condiciones particulares que se deban incluir en el contrato

El personal que trabaje en estas tareas, deberá tener como mínimo 3 años de experiencia en desarrollo de software en el entorno de desarrollo FORAN, de acuerdo al siguiente perfil:

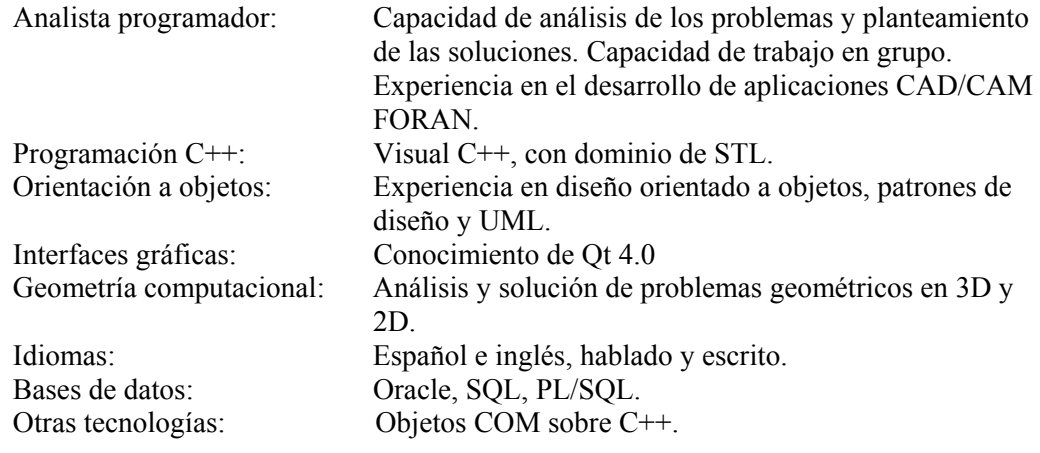

Cargo Profesor TU

Nombre y apellidos: Àlvar Vinacua Pla

Lugar y fecha, Barcelona, 15 de octubre de 2008